## **CD-ROM Installation**

- 1. Open the case and locate an externally accessible 5-¼ inch drive bay in the system in which you plan to install the CD-ROM drive.
- 2. If there is a plastic cover that covers the bay, remove it.
- 3. If there is a sheet-metal cover covering the front of the bay internally, remove it.
- 4. Change the master/slave jumper setting on drive to the appropriate setting for this installation. CD-ROMs almost always have some indication on the drive itself (see figure below), as to which pair of pins to place the plastic jumper to set it up appropriately. Most systems have 2 IDE controllers, 1 primary and 1 secondary, either of which can be used for an IDE CD-ROM. There can be only one master and only one slave per IDE controller. So, for example if someone was to add a CD-ROM to the secondary IDE controller and there was already a CD-ROM installed on that controller that was jumpered as a master, then the new CD-ROM would need to be jumpered as a slave.

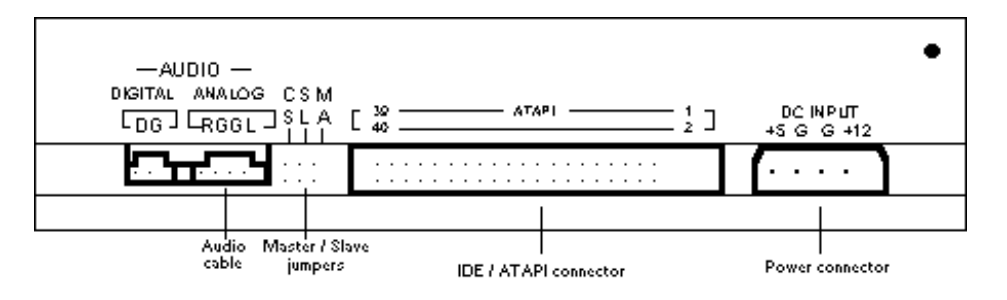

- 5. Inspect the drive carefully and note which direction pin 1 is on the IDE connector of the drive.
- 6. Slide the CD-ROM drive into the bay from the front of the system.
- 7. Mount the drive in the drive bay using 4 screws, 2 on each side.
- 8. Find and attach a white 4-pin power supply connector to the drive.
- 9. Attach the 40-pin IDE cable to the CD-ROM and make sure the colored edge of the cable is in direction of pin 1 as noted in step 5.
- 10. If this CD-ROM is to be used to play audio CDs, attach the audio cable from the audio out to the sound card's CD audio jack (most only have one—so only 1 drive can be used for audio).
- 11. Power on system and enter the BIOS (sometimes called setup) by using the key combination necessary to do so on that system. Use the Auto Detect IDE function to detect all the devices on the IDE controllers on the system. Don't panic if the CD-ROM is not detected, some systems don't list them here. Save settings and exit the BIOS. While the system is booting watch carefully to see it detect the CD-ROM—especially if the BIOS didn't see it during the auto detection phase. If the screen moves too quickly to read, hit the pause/break key to stop the boot sequence long enough to read the screen. If the system detects the CD-ROM then it should be seen in Windows 95 or Windows 98.
- 12. When Windows has finished booting, open "My Computer" and check if the CD-ROM has been assigned a drive letter. If so, the CD-ROM should be ready for use.